# **ArtNet-LED-Dimmer 6 ArtNet-LED-Dimmer 6R**

User Manual

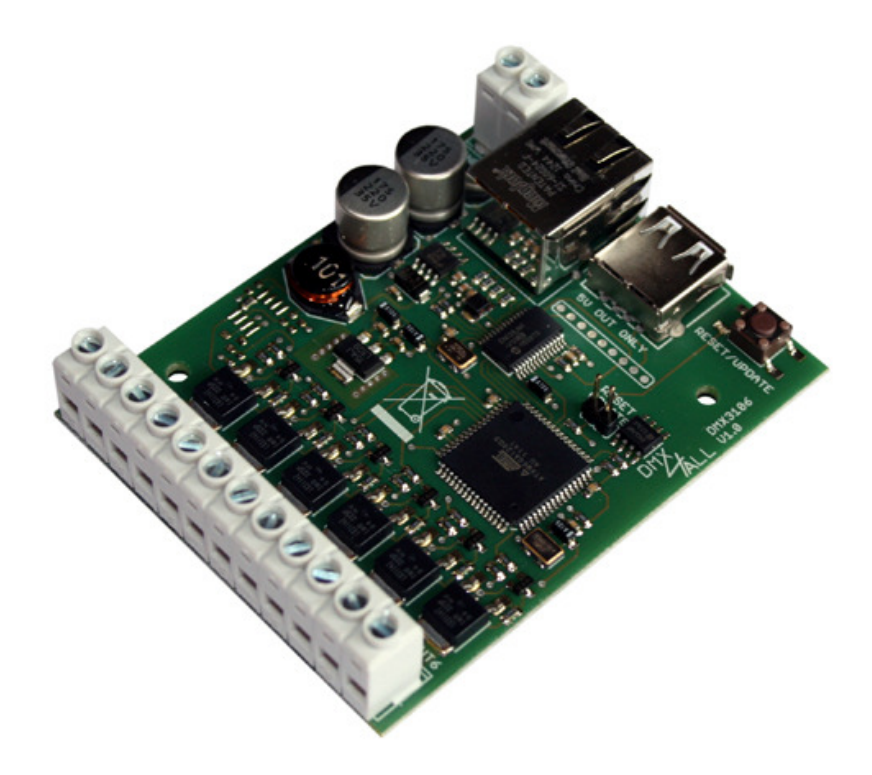

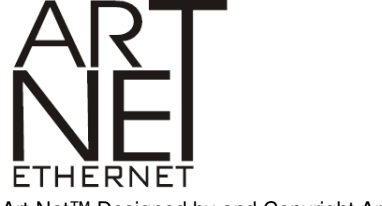

Art-Net™ Designed by and Copyright Artistic Licence Holdings Ltd.

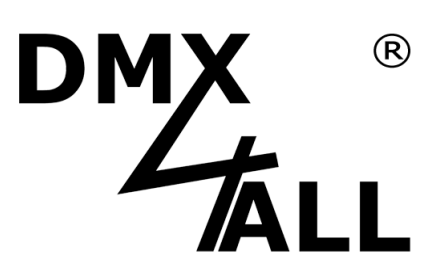

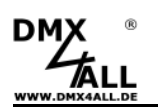

## **Description**

The **ArtNet-LED Dimmer 6 / 6R** is a compact LED dimmer controlling 6 separate LED outputs. These can be used for RGB / RGB+W or for single stripes. The LEDs connections are made with screw connectors. With a RJ45 connection the access to the Ethernet (ArtNet-Network) takes place.

Additional the **ArtNet-LED Dimmer 6 / 6R** has an USB-connection which allows to connect external devices e.g. a WLAN-bridge, a power supply with 5V/500mA.

A user-friendly configuration with a web browser enables a fast and uncomplicated setting of all parameters.

A user-defined color-change allows an open defined color move through the web browser.

Fitting for the **ArtNet-LED-Dimmer 6R** the App "AND Remote" is free available in the App Store.

# **Technical Data**

#### **Power Supply:**   $12-24V =$

**Ethernet:** 

RJ45

#### **LED-Connection:**

6x max. 10A on each output / common anode (+) Together 60A with all connected GND 6 PWM signals with 256 steps PWM frequency: 250 Hz / 500 Hz / 1000 Hz / 2000 Hz

#### **USB-Connection:**

5V/500mA for the power supply of external devices (WiFi-Bridge)

#### **Dimensions (LxBxH):**  64,2 x 82 x 20 mm

## **Scope of delivery**

- 1x ArtNet-LED-Dimmer 6 / 6R
- 1x 1m RJ45 Network cable 1:1
- 1x User manual (brief instruction)

only ArtNet-LED-Dimmer 6R:

free iPhone<sup>®</sup> / iPad<sup>®</sup> App "AND Remote" available in the App Store

# **Examples for Connections**

Example with 2 separate controllable RGB-LED-Stripes and a central power supply:

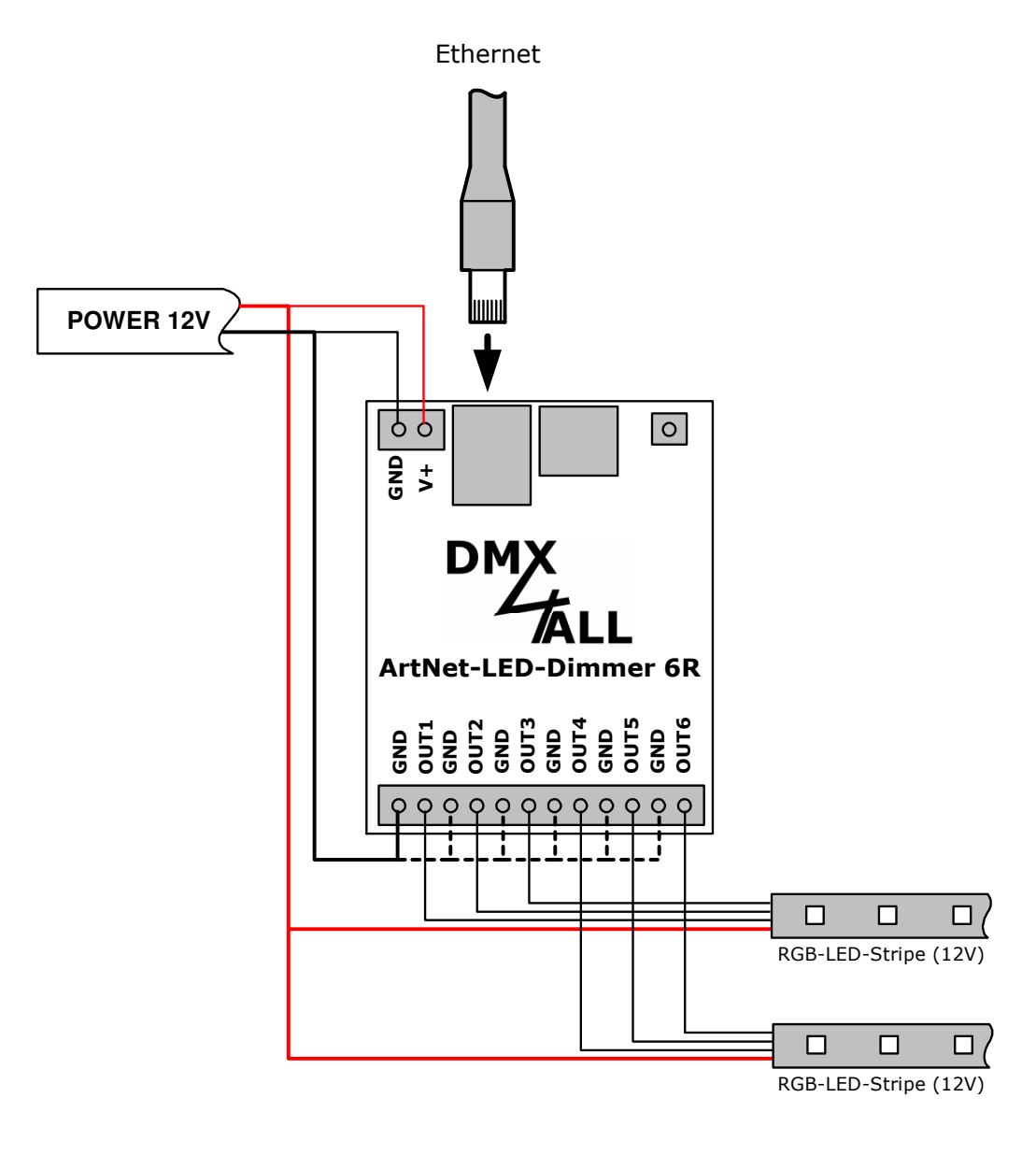

Connections according to the needed power for ---the LED-Stripes directly wired from power supply !

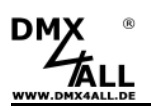

Example with a RGB-LED-Stripe (12V) and 3 single color LED-Stripes (24V) with separated power supply:

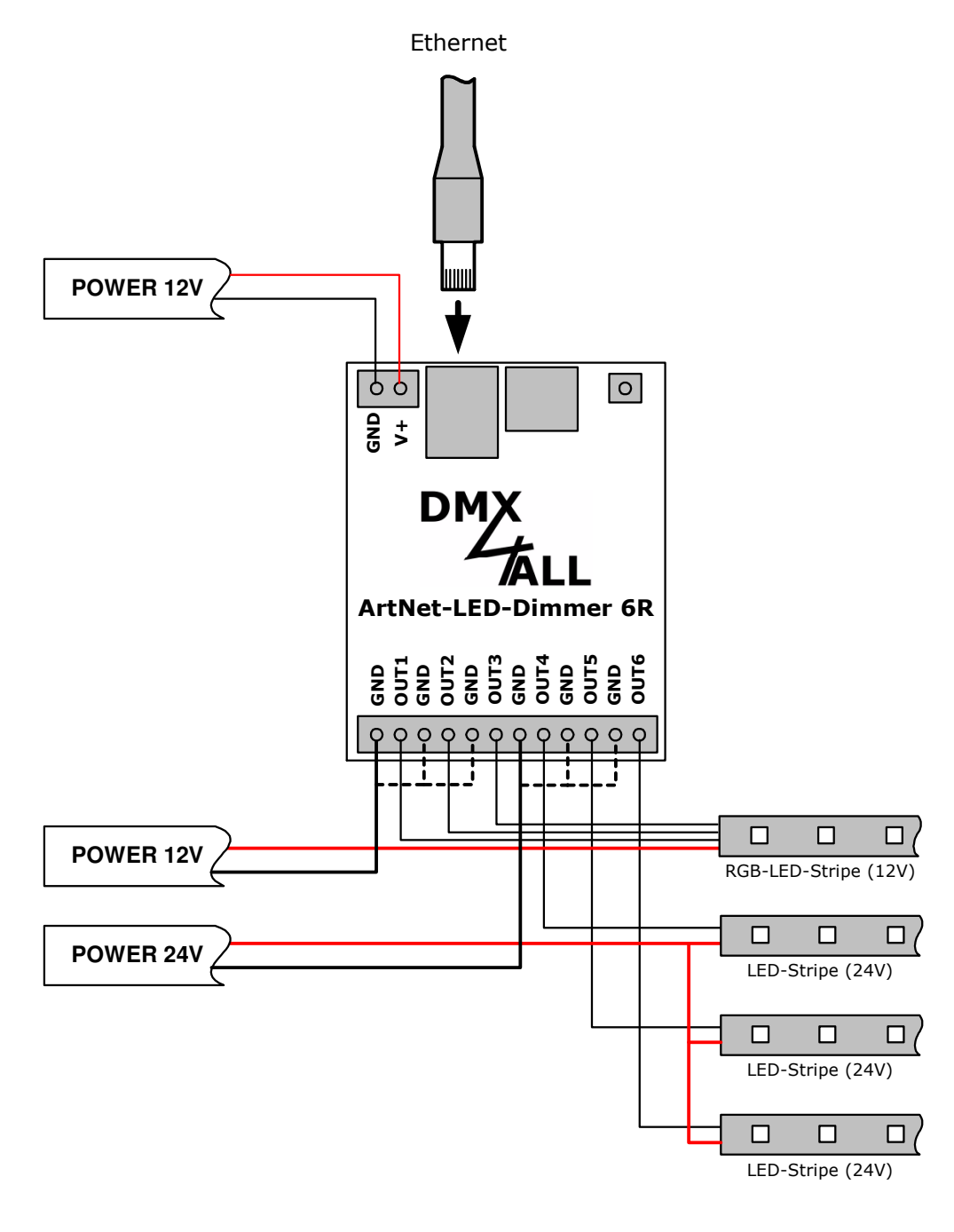

Connections according to the needed power for the LED-Stripes directly wired from power supply !

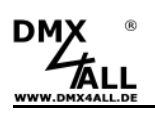

## **LED-Display**

### **LED green**

The green LED lights up if no Ethernet connection is available and lights up permanent if an Ethernet connection exists.

#### **LED yellow**

The yellow LED lights up as soon as data are received.

# **Configuration**

The Configuration of the **ArtNet-LED Dimmer 4 / 4R** occurs with a web-interface which can be called with any web browser.

The assigned **IP-address 2.0.0.10** into the delivery conditions will be used for the web-interface as well as for the ArtNet.

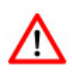

The network settings of the PC must be configured to the **IP-address 2.0.0.1** and the **subnet mask** to **255.0.0.0**.

> Please consult the ArtNet-specifications for further details.

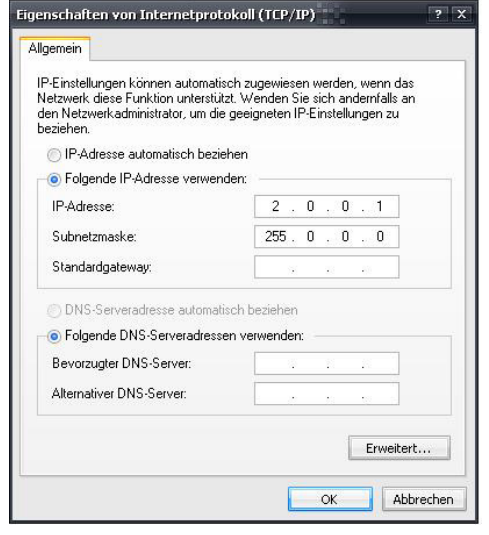

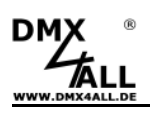

## **ArtNet-LED Dimmer 6 / 6R** 6

Please call the IP 2.0.0.10 in the address bar of the web browser for getting the following configuration page:

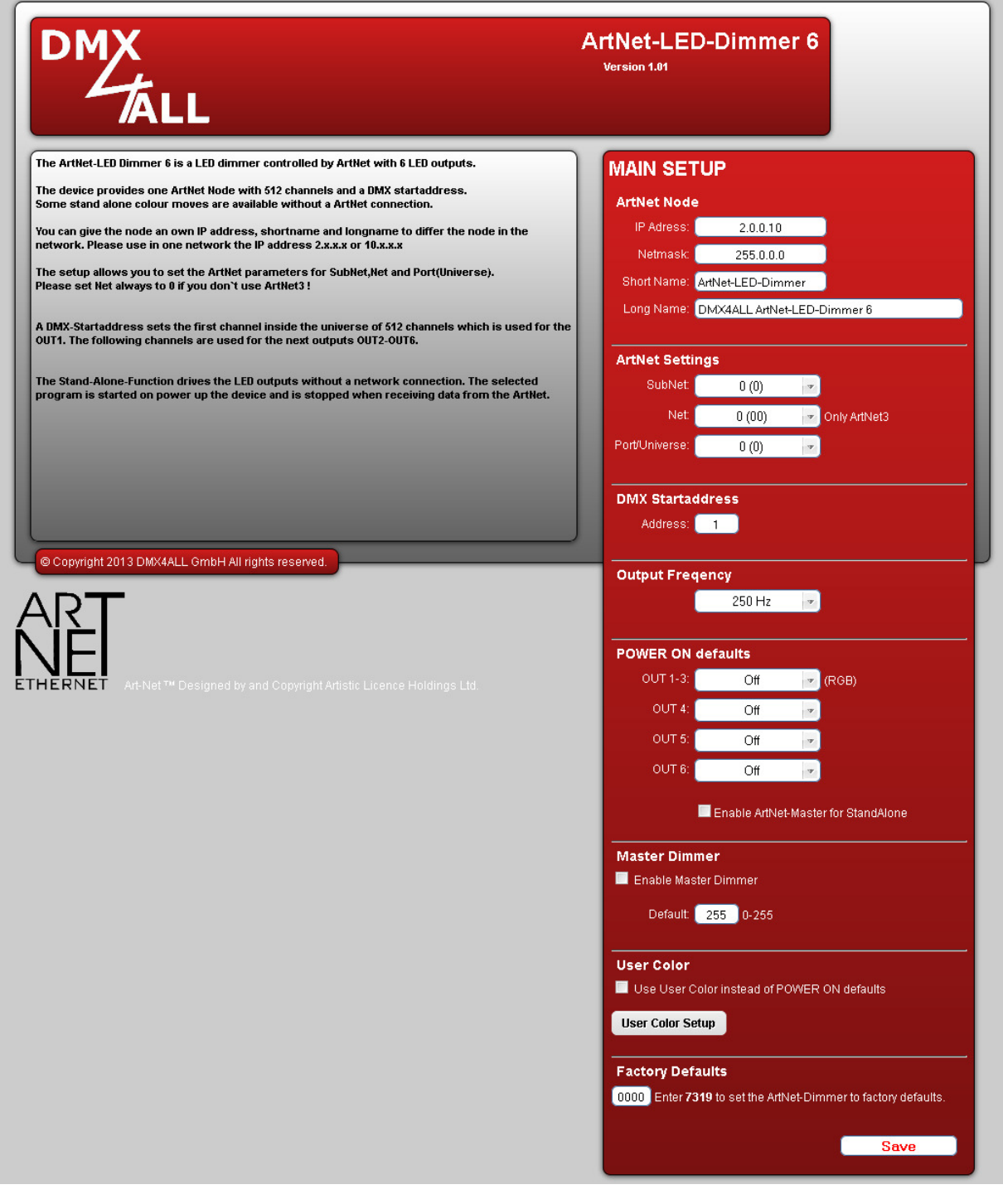

Each Node needs an own **IP-address**, so the assignment in the network  $\triangle$ occurs clearly. According to the ArtNet-specifications please use the IPaddresses 2.x.x.x or 10.x.x.x .

Other IP addresses are possible too, e.g. 192.168.1.10. In this case the Netmask must be changed to 255.255.255.0 !

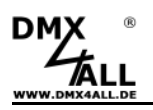

For an easier identification you can assign each node with any names.

The **Short-name** is limited to 18 signs and the **Long-name** to 64 signs. The **Subnetmask** is left to 255.0.0.0 according to the ArtNet-specifications.

In the ArtNet settings the justification for the **Subnet**, **Net** and **Port** (Universe) is possible.

The **DMX-Starting address** specifies the channel in the DMX-Universe at which the LED-outputs are responded. Thereby the DMX-starting address corresponds to the output 1 and the following addresses correspond to the outputs 2-4.

The PWM-Output frequency from the LED-driver is adjustable under **Output Frequency**. You can select between the values 250Hz / 500 Hz / 1000Hz and 2000Hz.

Additional **POWER ON defaults** allows operating without connecting an ArtNet device. Turing on the device will set the RGB-program and the output 4 until 6 can be turned on optionally. If data come from an ArtNet-controlling device the program will automatically finished and the outputs get the settings coming from ArtNet.

**Enable ArtNet-Master for StandAlone** enables the output of the Default Program (Stand-Alone-Program) over ArtNet. The output values are transmitted over the ArtNet by using the Net/SubNet/Universe. The Startaddress give the first channel where the output values are insert.

The **Master Dimmer** can be activated to use a single ArtNet channel to dimm all outputs. This is also available for the Stand-Alone-Program when all output channels are hold to zero.

An user-defined color-gradient can be used under **User Color**. The **User Color Setup** is described on the following pages.

The **Factory Settings** will be restored with entering the number 7319.

**SAVE** restored the configuration respectively restored the Factory settings.

## **Using other IP-addresses**

The ArtNet-LED-Dimmer 6 / 6R works with any IP-addresses. You can use also the standard IP-addresses 192.168.1.x for your network. In this case, please set up the Netmask to 255.255.255.0 .

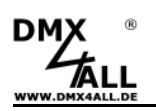

## **Master Dimmer**

The **ArtNet-LED-Dimmer 6 / 6R** support a Master-Dimmer to dimm all outputs with one single ArtNet channel. This Master-Dimmer must be activated in the Webconfiguration.

The ArtNet channel given by the Startaddress is used for the Master-Dimmer channel. The following channels are used for the outputs:

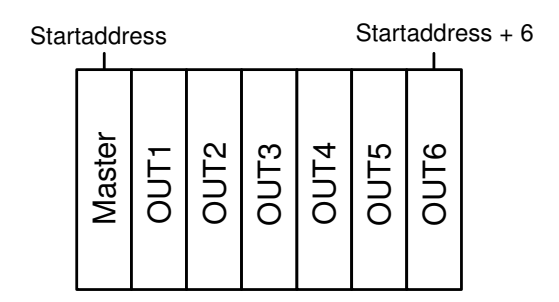

Is no Master-Dimmer activated the channel given by the Startaddress is used for the first output. The following channels are used for the other outputs:

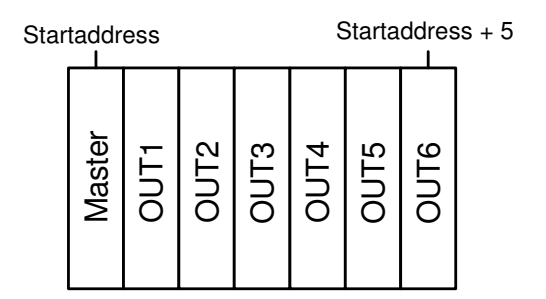

The Master-Dimmer can be used also in combination with the Stand-Alone-Program / User-defined color change.

The Defalult value give the level of the Master-Dimmer after a power on of the device.

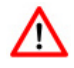

It is also possible to change the Master-Dimmer by ArtNet during the Stand-Alone-Programm is playing. In this case the output values mus be hold to 0 ! When receiving an output value higher then 0 the Stand-Alone-Program stop and the output values are used form the ArtNet data.

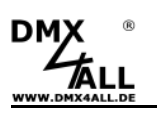

## **User-defined color change**

The **ArtNet-LED-Dimmer 6 / 6R** has a user-defined color change (User Color) which allows an open defined color reproduction up to 16 steps.

For every step a fade time (Fade time) and a wait time (Wait time) is adjustable.

For editing the user-defined color change click User Color Setup in the main menu of the web-interface:

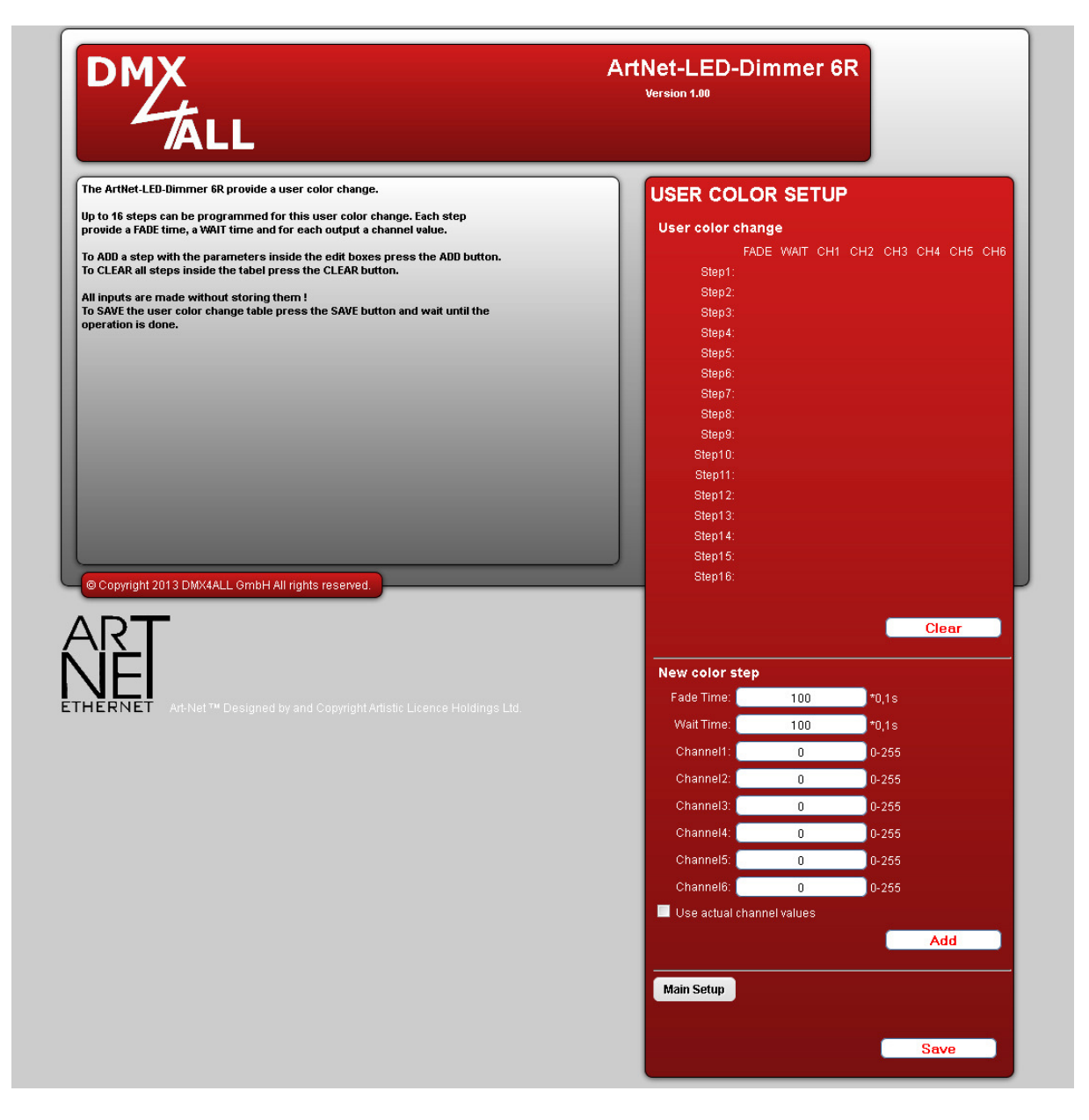

Below User color change a scale with the 16 current steps are displayed (step 1 up to 16). There are no values in the scale for unaccounted steps.

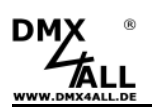

#### **Erasing the user-defined color changes**

Select Clear and the whole scale will be erased.

#### **Creating Steps**

With New color Step you can enter the values for a new step.

The Fade Time is in 0.1s units between 0 and 65000. A value of 10 corresponds to 1 second and a value of 600 corresponds to 1 minute.

The Wait Time is just the same in 0,1s units between 0 and 65000. A value of 10 corresponds to 1 second and a value of 600 corresponds to 1 minute.

In the fields *Channel 1* up to *Channel 6* the brightness value 0-255 for the outputs 1 up to 6 will be entered. A value to 255 corresponds to 100%.

Click Add and the step after the last used step will be attached and adopted into the scale.

By activating the selection box Use actual channel values the current brightness values which are set up will be adopted, not the input fields brightness values.

Thus it is possible to set up any color via App and to adopt this one as a step in the user-defined color change. The Fade Time and Wait Time must be specified furthermore.

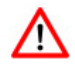

The scale have to be stored with Save. If Save will be not executed the settings will be not adopted permanent and after turning off the ArtNet-LED-Dimmer 6 /6R all settings will be lost..

#### **Saving the user-defined color change**

Select Save for storing the scale in the ArtNet-LED-Dimmer 6 / 6R. After turning on the device the color change will be replayed as long as a set up via Ethernet for example via App takes place.

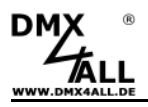

## **Running with App**

Control your LED-installation comfortable with your iPod touch®, iPhone®, iPad® or iPad mini® .

#### **ArtNet-LED-Dimmer 4R with AND Remote**

The **ArtNet-LED-Dimmer 4R** can be controlled with the App "AND Remote" which is free available in the App Store.

(Link: https://itunes.apple.com/de/app/and-remote/id626793329?mt=8&uo=4 )

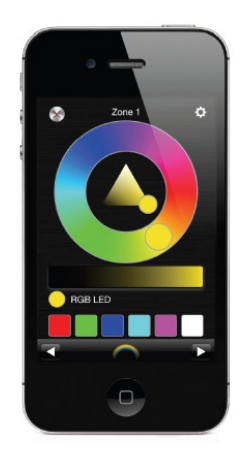

The ArtNet-LED-Dimmer 6 can not be used with the free App "AND Remote". ╱╲ Alternatively, you can use e.g. the App "LED Remote" for the ArtNet-LED-Dimmer 6.

## **ArtNet-LED-Dimmer 6 / 6R mit LED Remote**

Suitable for the **ArtNet-LED-Dimmer 6 / 6R** you find the App "LED Remote" from Armin Arzani in the App Store. It is separately available and free-required in the App-Store. The app offers an expanded range of functions and is able to manage several devices.

(Link: https://itunes.apple.com/de/app/led-remote/id519401444?mt=8&uo=4 )

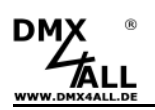

#### **Operating in WLAN**

The **ArtNet-LED-Dimmer 6 / 6R** can be operated through WLAN Router/Access-Point or with a WLAN-bridge.

#### Operating with WLAN Router/Access-Point

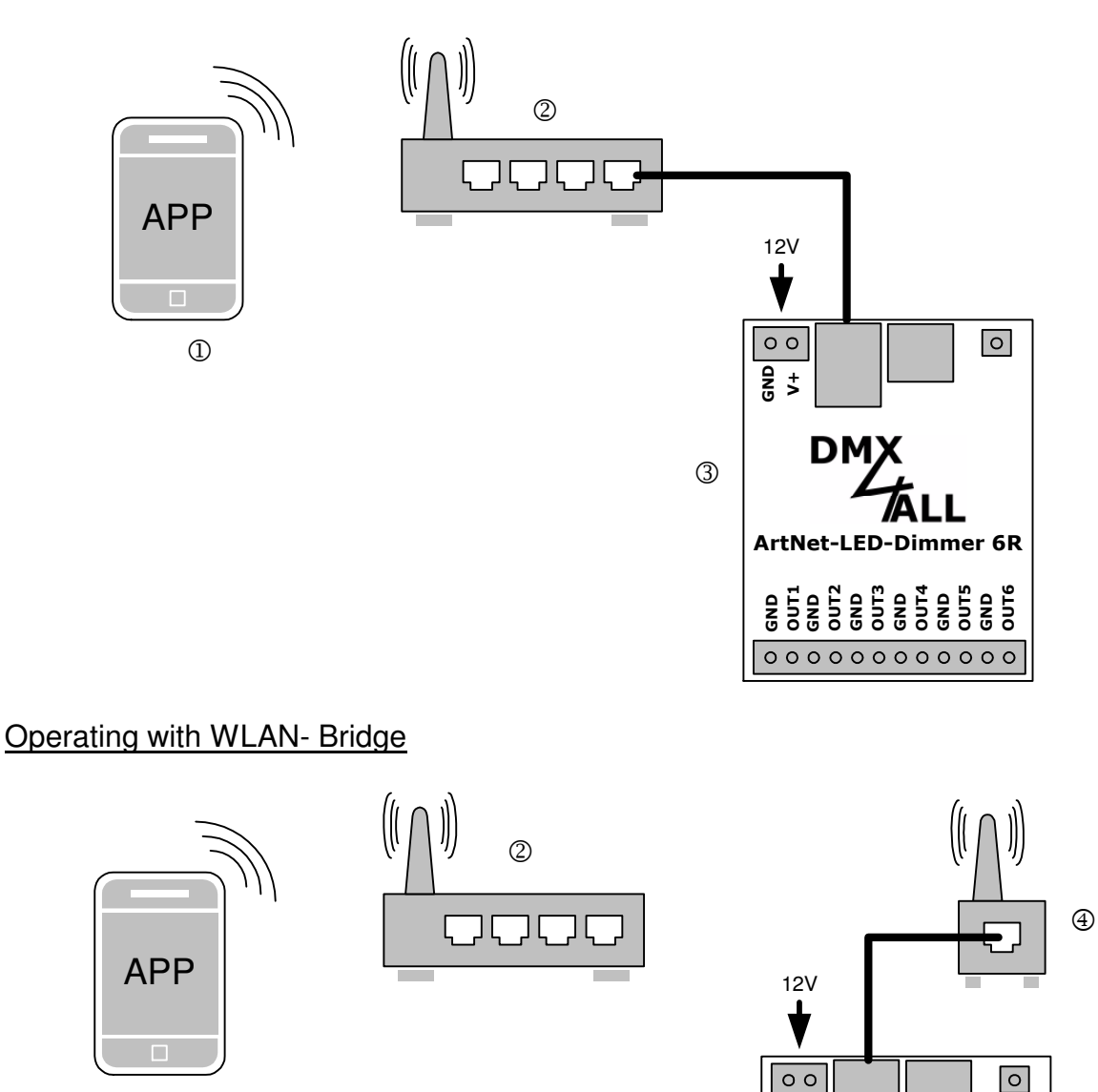

 $\overline{\frac{1}{6} \cdot \frac{1}{5}}$  **DMX**<br>**ArtNet-LED-Dimmer 6R** 

3

**GND OUT1 GND OUT2 GND OUT3 GND OUT4 GND OUT5 GND OUT6**

 $0000000000000$ 

1 Smartphone / TabletPC

- 2 WLAN Router/Access-Point
- 3 ArtNet-LED-Dimmer 6

 $\odot$ 

4 WLAN-Bridge e.g. WNCE2001

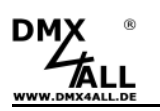

## **Factory Reset without Web-Interface**

The **ArtNet-LED Dimmer 6 / 6R** can be reset into the delivery conditions with the Reset-button within the device.

Please proceed als follows:

- Turn off the device
- Push button and hold
- Turn on the device
- The yellow LED lights up
- Release button
- Push the button and hold again
- Green and yellow LED lights up alternately ca. 10 seconds.
- Release the button meanwhile
- The reset will be executed and the LEDs lights up 3x simultaneously to the confirmation.

## **Executing Update**

The **ArtNet-LED Dimmer 6 / 6R** (as from Version2) has an Update-function which allows transferring prospective Firmware versions.

Please proceed als follows:

- Turn off the device
- Push button and hold
- Turn on the device
- Yellow LED lights up
- Release button
- Generate Network-connection to PC
- Start Update-Software **DMX4ALL LAN-Updater**
- Select ArtNet-LED-Dimmer 6 from list
- Click Firmware-Update
- Select Firmware-Data (.bin) and certify
- Please wait until Update has finished

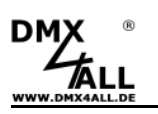

# **Equipment**

## **RGB-LED-Stripe 5m**

**LED-Stripe white** 

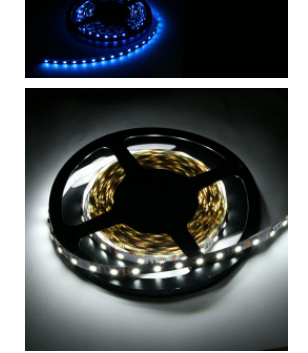

**Power supply 12V / 5A** 

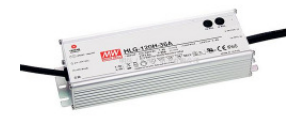

**WLAN-Bridge WNCE2001** 

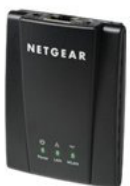

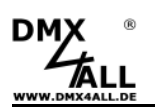

## **Risk-Notes**

You purchased a technical product. Conformable to the best available technology the following risks should not excluded:

**Failure risk:** The device can drop out partially or completely at any time without warning. To reduce the probability of a failure a redundant system structure is necessary.

**Initiation risk:** For the installation of the board, the board must be connected and adjusted to foreign components according to the device paperwork. This work can only be done by qualified personnel, which read the full device paperwork and understand it.

**Operating risk:** The Change or the operation under special conditions of the installed systems/components could as well as hidden defects cause to breakdown within the running time.

**Misusage risk:** Any nonstandard use could cause incalculable risks and is not allowed.

It is not allowed to use the device in an operation, where the safety of persons depend on this device.

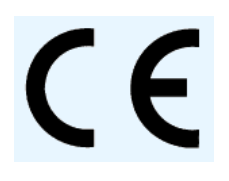

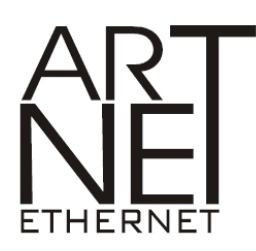

iPod touch, iPhone, iPad und iPad mini are trademarks of Apple Art-Net™ Designed by and Copyright Artistic Licence Holdings Ltd.

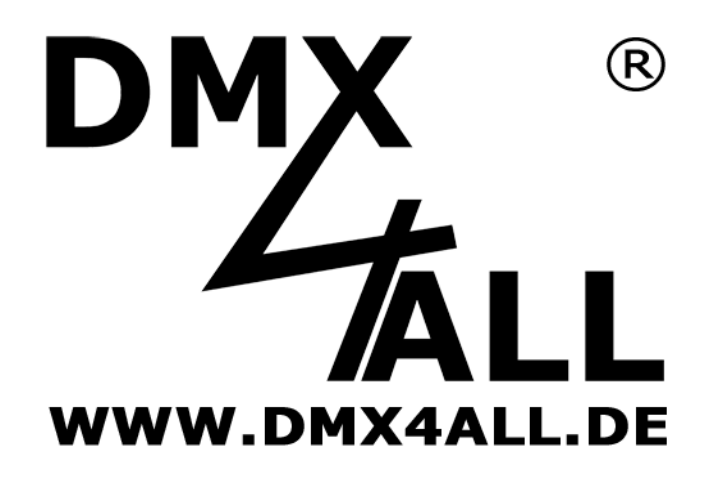

DMX4ALL GmbH Reiterweg 2A D-44869 Bochum Germany

© Copyright 2013 DMX4ALL GmbH All rights reserve. No part of this manual may be reproduced in any form (photocopy, pressure, microfilm or in another procedure) without written permission or processed, multiplied or spread using electronic systems.

All information contained in this manual was arranged with largest care and after best knowledge. Nevertheless errors are to be excluded not completely. For this reason I see myself compelled to point out that I can take over neither a warranty nor the legal responsibility or any adhesion for consequences, which decrease/go back to incorrect data. This document does not contain assured characteristics. The guidance and the characteristics can be changed at any time and without previous announcement.